### **USER GUIDE**

# **Taylor & Francis Online journals access**

#### **For getting the access, please click on**

**[WWW.tandfonline.com](http://www.tandfonline.com/)**

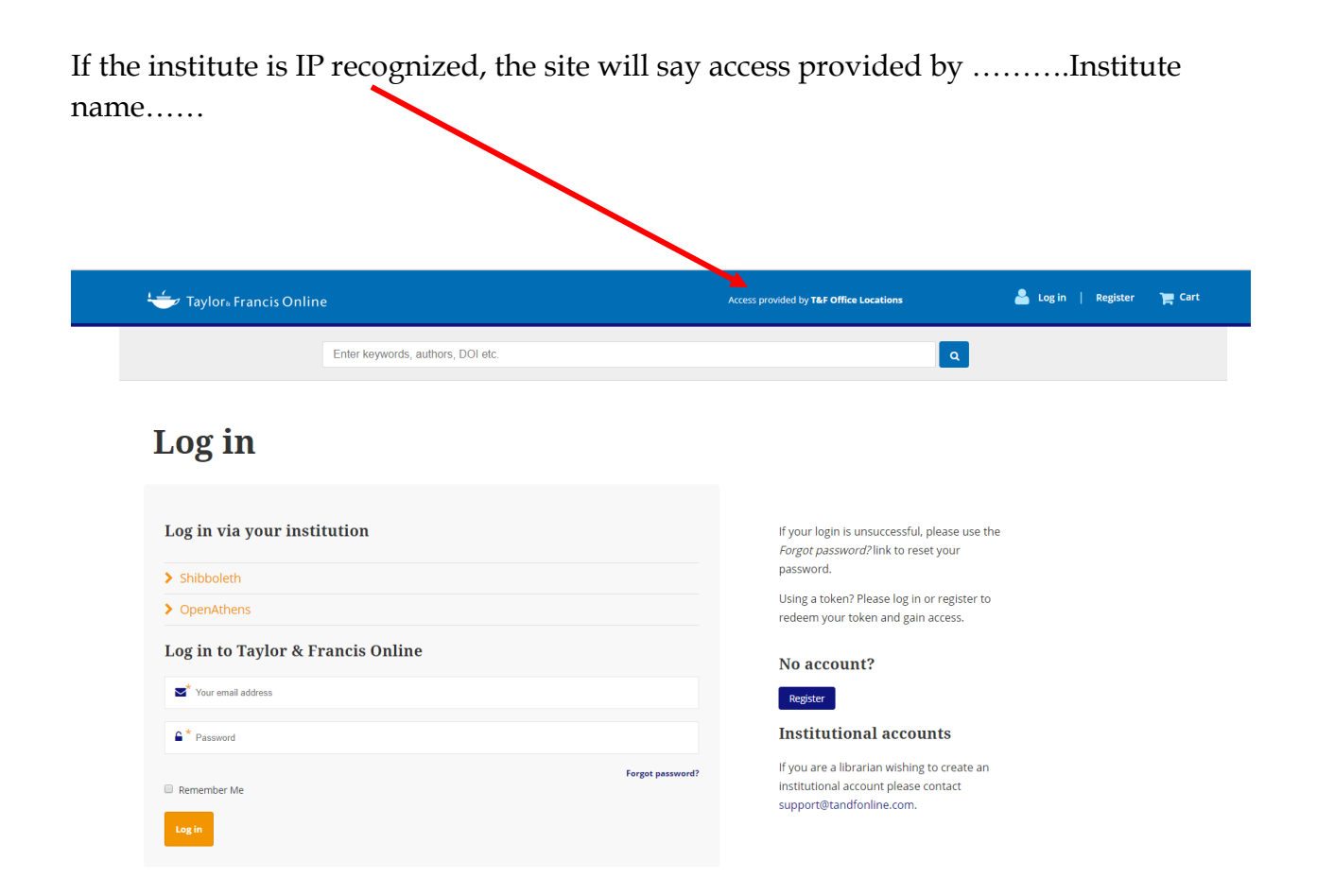

The journals can be browed by subject categories or as the respective research area as shown on next page:

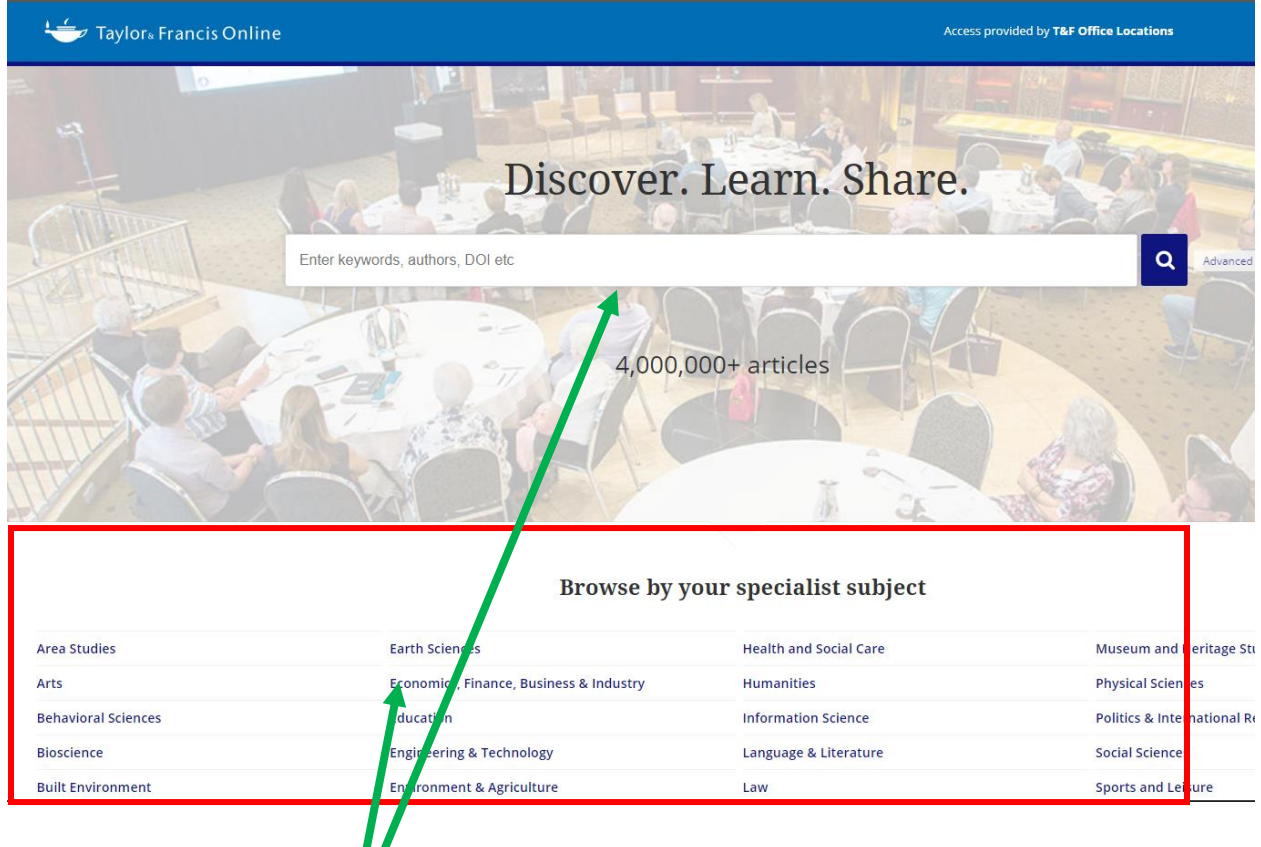

You can browse by special subject categories or you can search as per research area.

## **Once you search i.e. "Culture" , it shows as follows:**

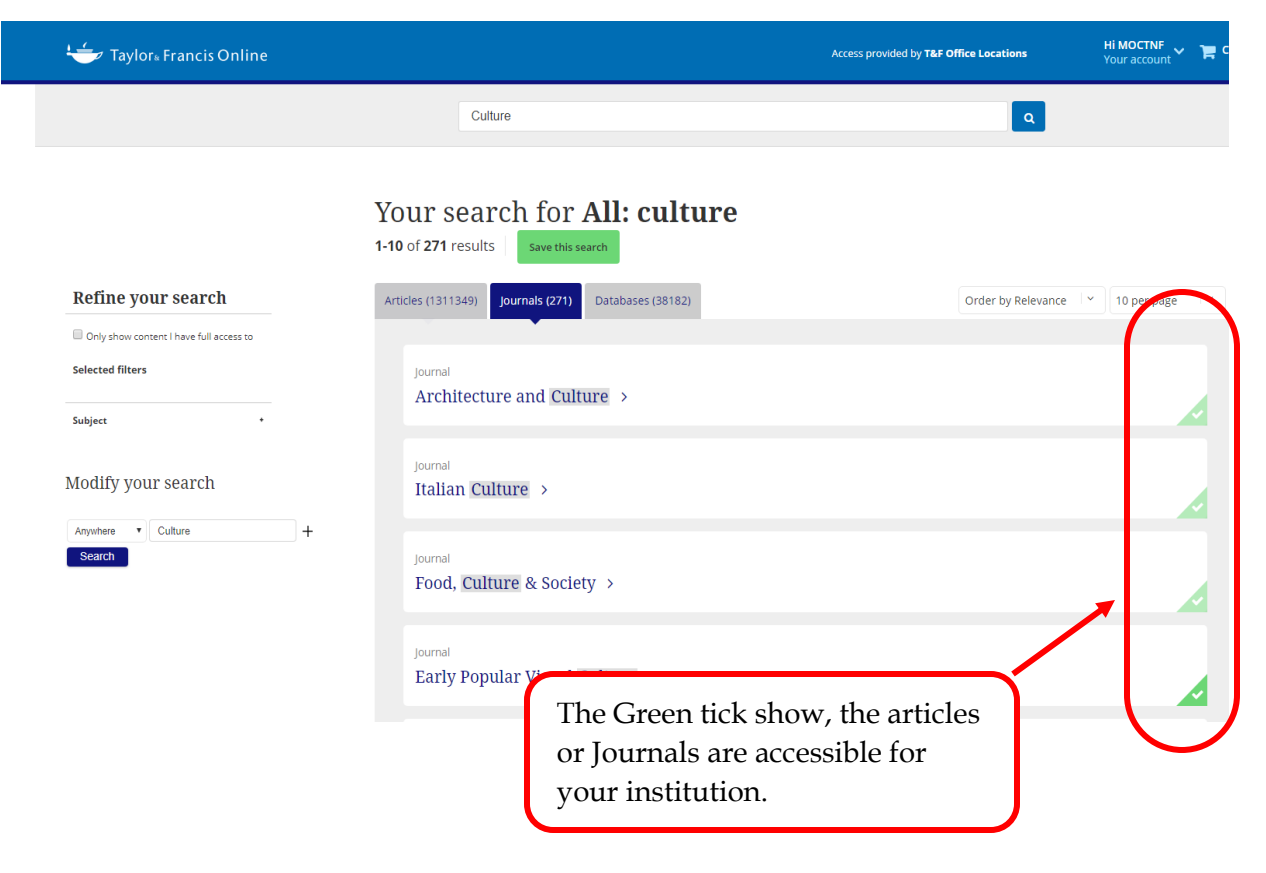

## Please click on the article to read. The article is available as HTML as well as PDF format.

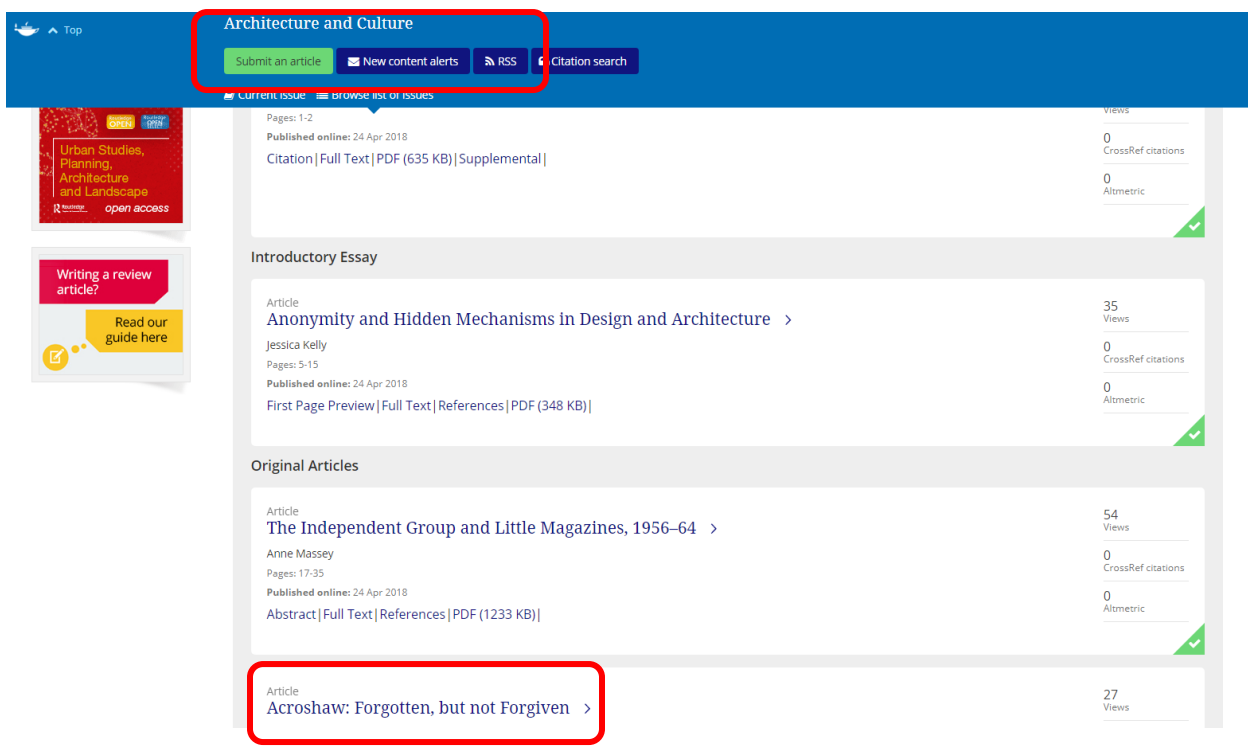

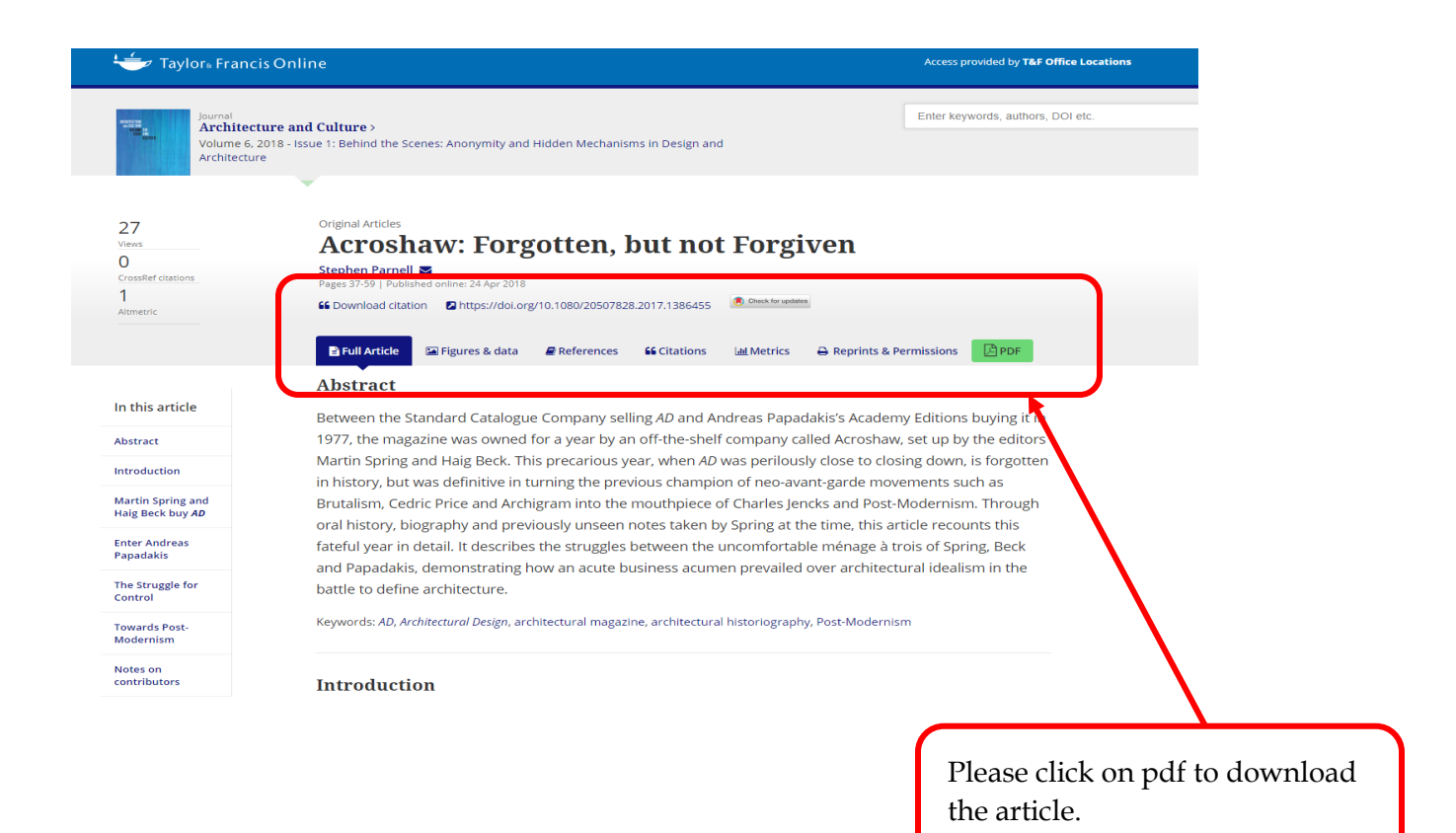